# **Excel** Shortcut Keys

**By Milan Kothari**

"Yogidham", Kalawad Road, Rajkot - 5 Ph : 2576681  $1$ 

Keys for entering data

Note To enlarge the Help window to fill the screen, press ALT+SPACEBAR and then press X. To restore the window to its previous size and location, press ALT+SPACEBAR and then press R. To print this topic, press ALT+O and then press P.

This topic lists:

Keys for entering data on a worksheet Keys for working in cells or the formula bar

#### Keys for entering data on a worksheet

**Press To** ENTER Complete a cell entry and move down in the selection ALT+ENTER Start a new line in the same cell CTRL+ENTER Fill the selected cell range with the current entry SHIFT+ENTER Complete a cell entry and move up in the selection TAB Complete a cell entry and move to the right in the selection SHIFT+TAB Complete a cell entry and move to the left in the selection ESC Cancel a cell entry BACKSPACE Delete the character to the left of the insertion point, or delete the selection DELETE Delete the character to the right of the insertion point, or delete the selection CTRL+DELETE Delete text to the end of the line Arrow keys Move one character up, down, left, or right HOME Move to the beginning of the line F4 or CTRL+Y Repeat the last action SHIFT+F2 Edit a cell comment CTRL+SHIFT+F3 Create names from row and column labels CTRL+D Fill down CTRL+R Fill to the right CTRL+F3 Define a name

#### Return to top

#### "Yogidham", Kalawad Road, Rajkot – 5 Ph : 2576681 2

## Keys for working in cells or the formula bar

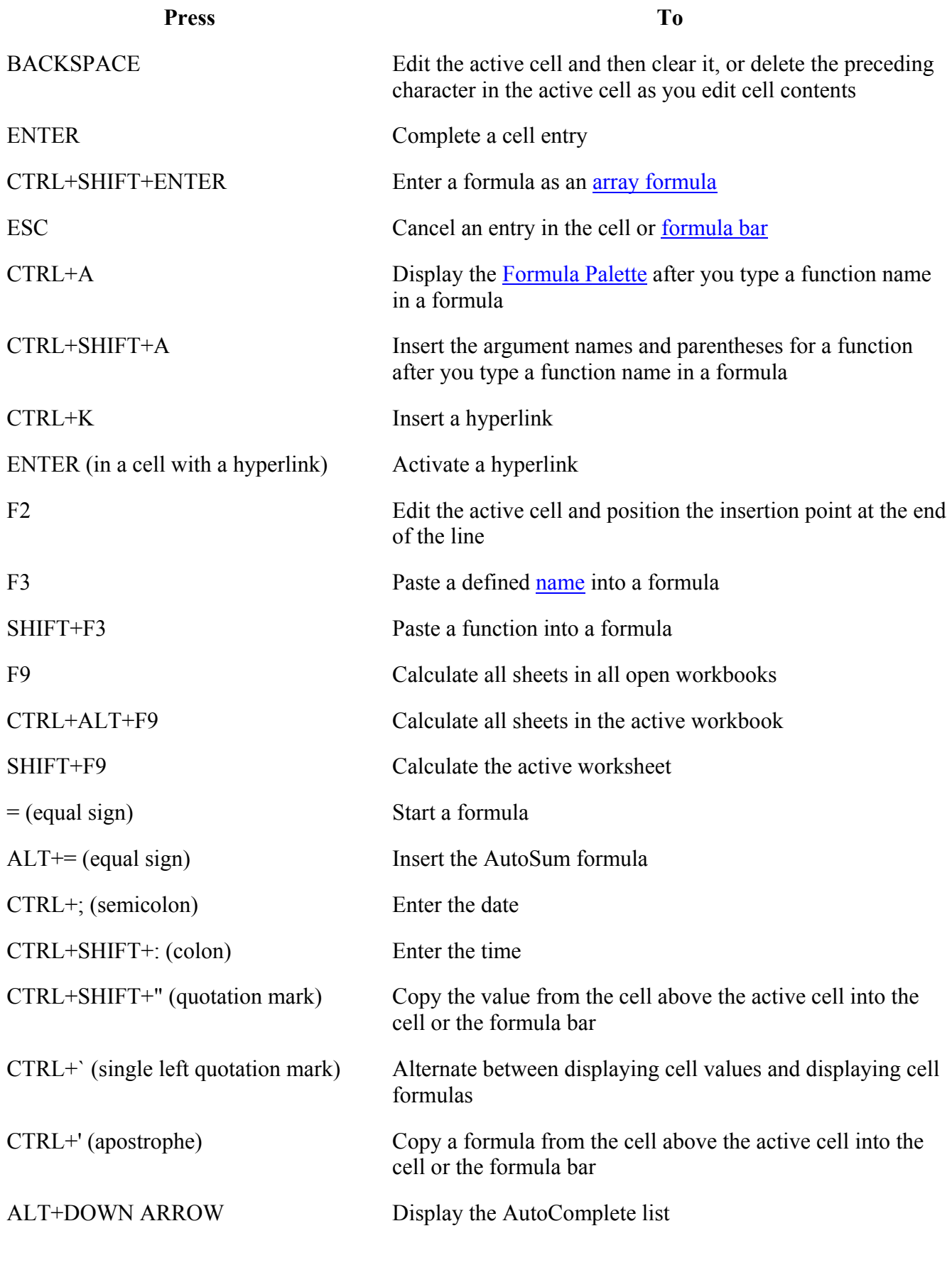

Return to **top** 

## "Yogidham", Kalawad Road, Rajkot - 5 Ph : 2576681  $3<sup>3</sup>$

## Keys for selecting data and cells

Note To enlarge the Help window to fill the screen, press ALT+SPACEBAR and then press X. To restore the window to its previous size and location, press ALT+SPACEBAR and then press R. To print this topic, press ALT+O and then press P. This topic lists: Keys for selecting cells, columns, or rows Keys for extending the selection with End mode on Keys for selecting cells that have special characteristics

#### Keys for selecting cells, columns, or rows

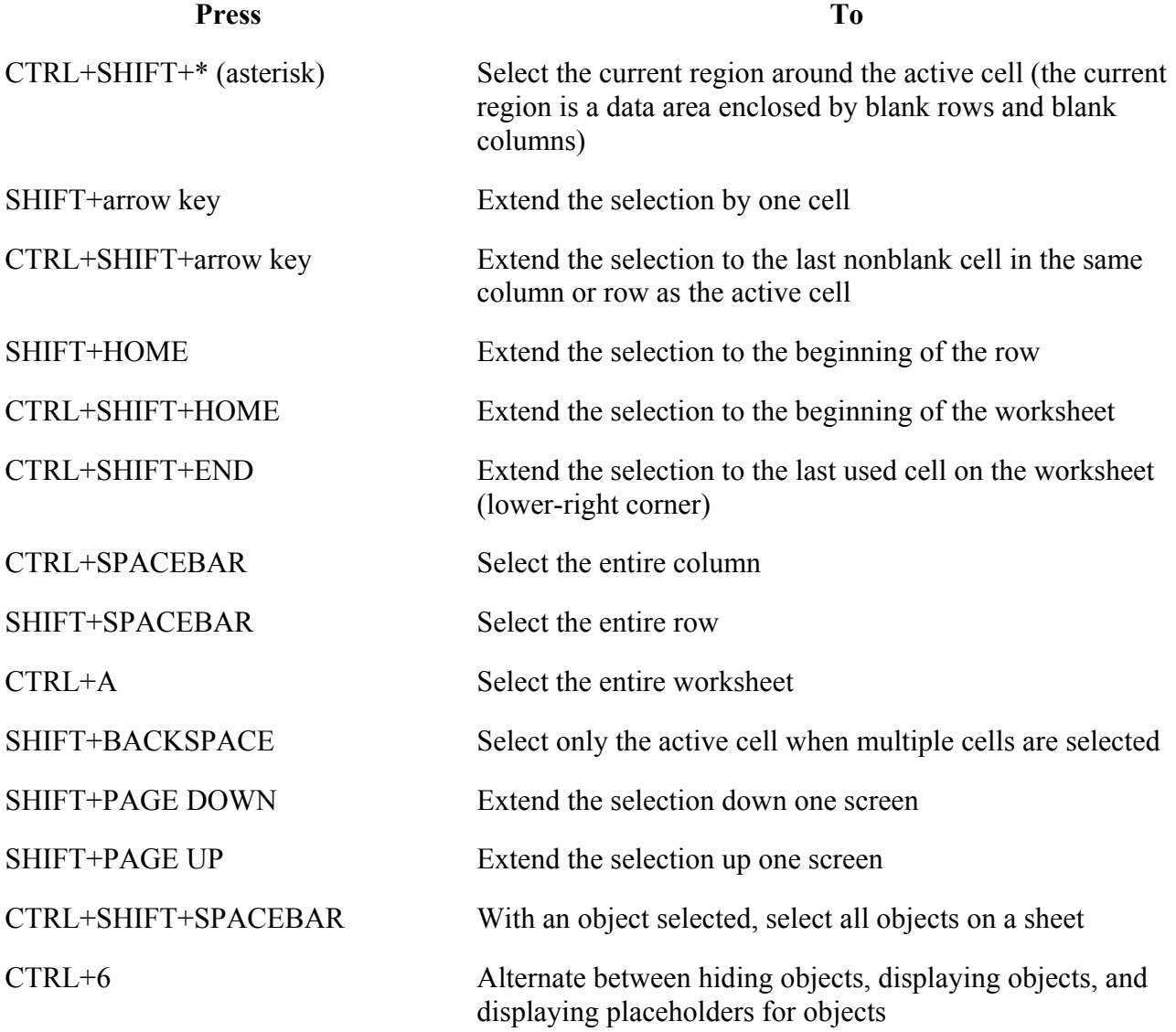

"Yogidham", Kalawad Road, Rajkot - 5 Ph : 2576681  $4$ 

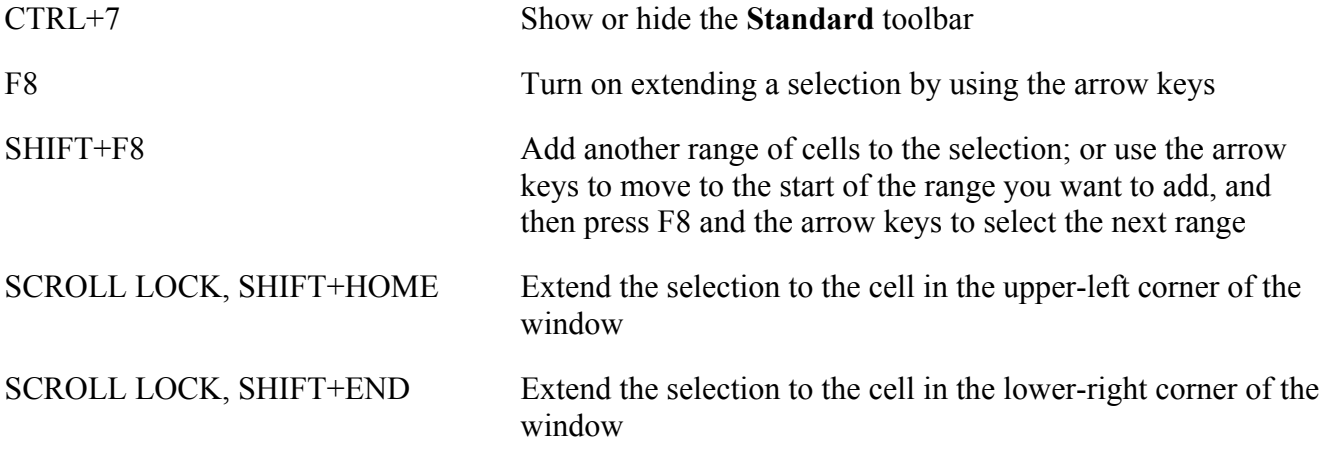

#### Return to top

Tip When you use the scrolling keys (such as PAGE UP and PAGE DOWN) with SCROLL LOCK turned off, your selection moves the distance you scroll. If you want to keep the same selection as you scroll, turn on SCROLL LOCK first.

#### Keys for extending the selection with End mode on

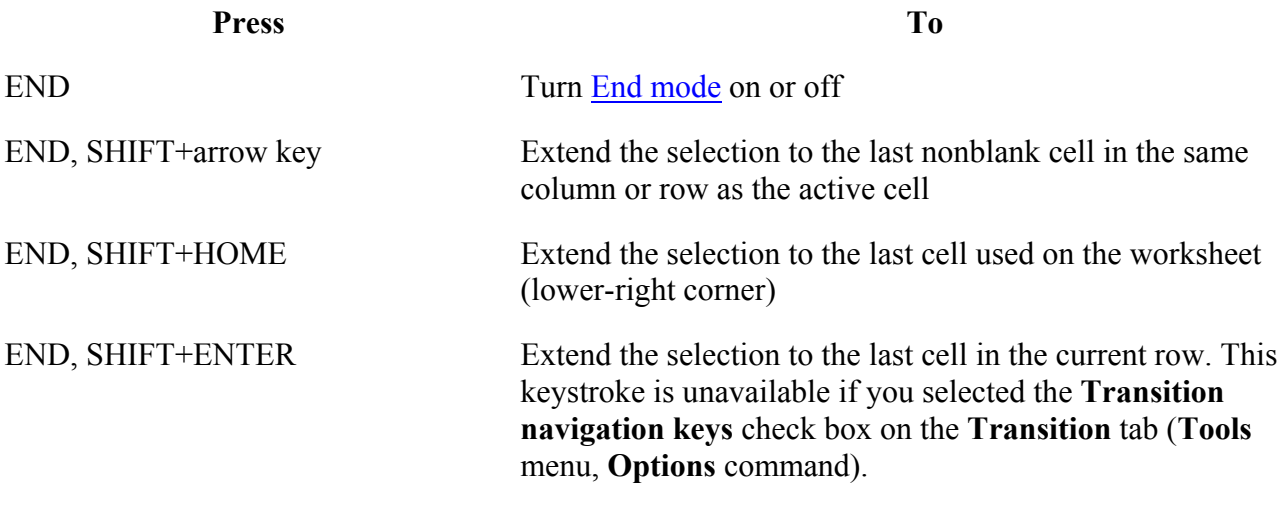

Return to top

#### Keys for selecting cells that have special characteristics

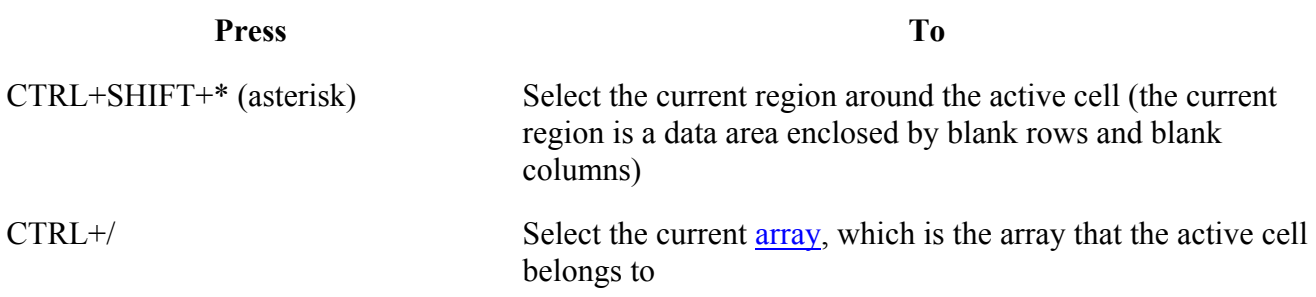

#### "Yogidham", Kalawad Road, Rajkot - 5 Ph : 2576681  $$5$

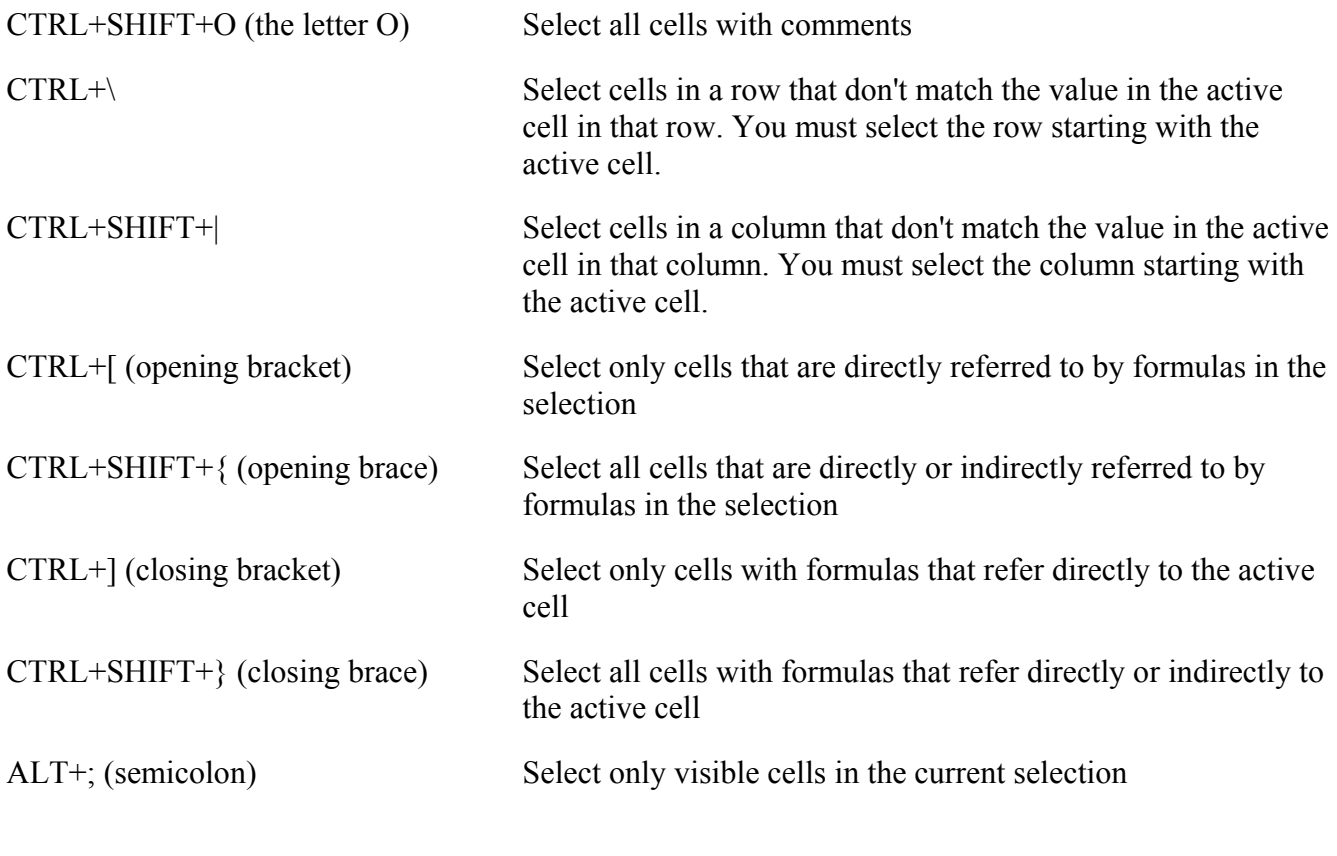

# Keys for editing data

Note To enlarge the Help window to fill the screen, press ALT+SPACEBAR and then press X. To restore the window to its previous size and location, press ALT+SPACEBAR and then press R. To print this topic, press ALT+O and then press P.

This topic lists:

Return to top

Keys for editing data Keys for inserting, deleting, and copying a selection Keys for moving within a selection

## Keys for editing data

![](_page_5_Picture_143.jpeg)

#### "Yogidham", Kalawad Road, Rajkot - 5 Ph : 2576681  $\,$

![](_page_6_Picture_173.jpeg)

Return to **top** 

## Keys for inserting, deleting, and copying a selection

![](_page_6_Picture_174.jpeg)

Return to top

## Keys for moving within a selection

![](_page_6_Picture_175.jpeg)

### "Yogidham", Kalawad Road, Rajkot - 5 Ph : 2576681  $\frac{7}{10}$

![](_page_7_Picture_49.jpeg)

Return to **top** 

"Yogidham", Kalawad Road, Rajkot - 5 Ph : 2576681  $8-8$